# Anleitung mControl

Adapter für die Integration von Zusatzgeräten für Märklin\*\* 6020 und 6021 in das Digitalsystem EasyControl

Artikel-Nr. 40-01607

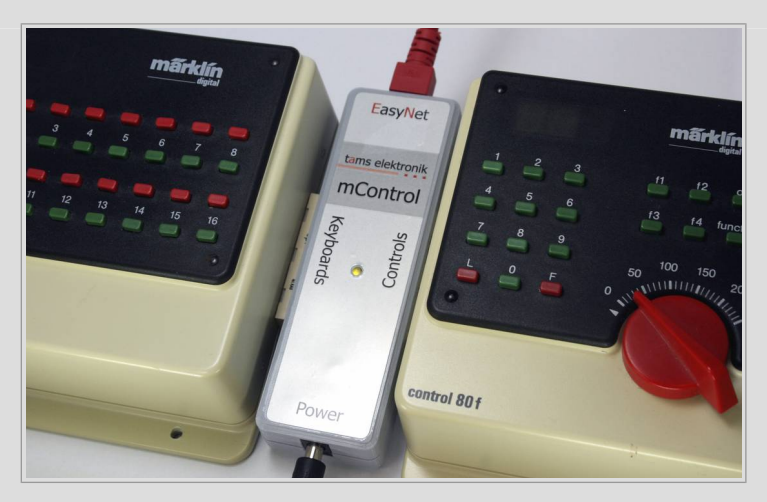

# tams elektronik n n n

## Inhalt

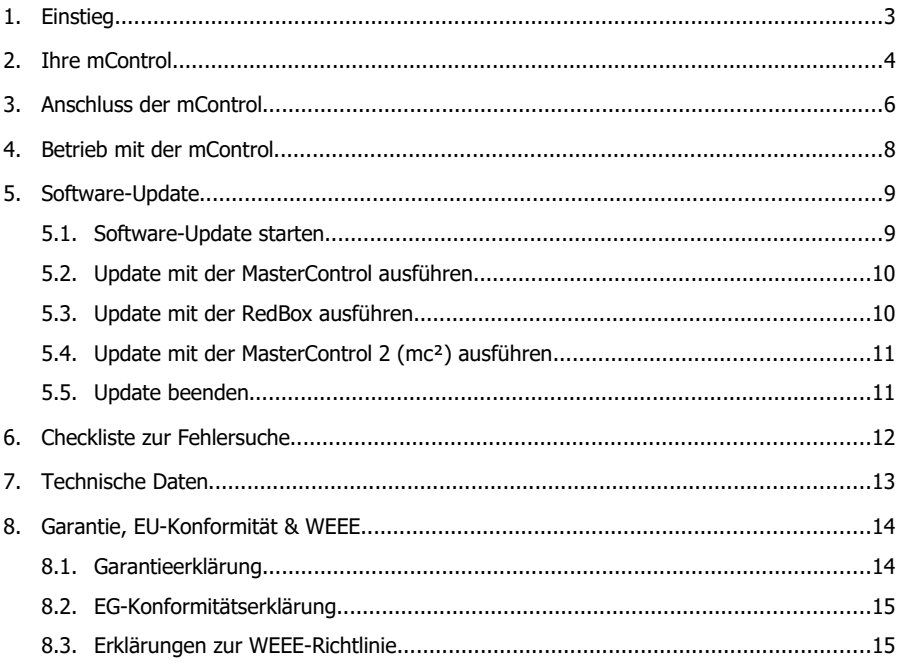

#### **Version 2.0 | 12/2021 | © Tams Elektronik GmbH**

Alle Rechte, insbesondere das Recht der Vervielfältigung und Verbreitung sowie der Übersetzung vorbehalten. Vervielfältigungen, Reproduktionen und Umarbeitungen in jeglicher Form bedürfen der schriftlichen Genehmigung durch die Tams Elektronik GmbH. Technische Änderungen vorbehalten.

#### **Ausdruck der Anleitung**

Die Formatierung ist für den doppelseitigen Ausdruck optimiert. Die Standard-Seitengröße ist DIN A5. Wenn Sie eine größere Darstellung bevorzugen, ist der Ausdruck auf DIN A4 empfehlenswert.

#### **Die Sternchen\*\***

Die Sternchen\*\* verweisen auf Produkte der Gebr. Märklin & Cie. GmbH. Kontaktdaten: Stuttgarter Str. 55-57 | 73033 Göppingen | Deutschland Internet: www.maerklin.de

## <span id="page-2-0"></span>1. Einstieg

## **Packungsinhalt**

Kontrollieren Sie nach dem Auspacken die Lieferung auf Vollständigkeit:

- mControl
- Anschlusskabel (rot) mit RJ-45-Anschlüssen (mindestens Cat. 5e)
- Kurzschluss-Stecker (Jumper)

#### **Erforderliches Zubehör**

Als Stromversorgung für die mControl und die angeschlossenen Märklin\*\*-Zusatzgeräte (Keyboards, Controls) benötigen Sie ein Gleich- oder Wechselspannungs-Steckernetzteil (z.B. Art.-Nr. 70-09110-01). Technische Daten:

- **Anschluss: Hohlstecker (2,1 mm)**
- Ausgangsspannung: 12-16 V
- Strom: mindestens 1 A

## **Bestimmungsgemäßer Gebrauch**

Die mControl ist für den Einsatz in digitalen Modellbahnanlagen entsprechend den Angaben in der Anleitung vorgesehen. Jeder andere Gebrauch ist nicht bestimmungsgemäß und führt zum Verlust des Garantieanspruchs. Zum bestimmungsgemäßen Gebrauch gehört auch das Lesen, Verstehen und Befolgen aller Teile der Anleitung. Die mControl ist nicht dafür bestimmt, von Kindern unter 14 Jahren eingesetzt zu werden.

#### **Sicherheitshinweise**

Unsachgemäßer Gebrauch und Nichtbeachtung der Anleitung können zu unkalkulierbaren Gefährdungen führen. Beugen Sie diesen Gefahren vor, indem Sie die folgenden Maßnahmen durchführen:

- Setzen Sie die mControl nur in geschlossenen, sauberen und trockenen Räumen ein. Vermeiden Sie in der Umgebung Feuchtigkeit und Spritzwasser. Nach der Bildung von Kondenswasser warten Sie vor dem Einsatz zwei Stunden Akklimatisierungszeit ab.
- Trennen Sie die mControl von der Stromversorgung, bevor Sie Verdrahtungsarbeiten durchführen.
- Stecken Sie den Netzstecker des Netzteils nur in fachgerecht installierte und abgesicherte **Steckdosen**
- Eine Erwärmung des Gerätes und des Netzteils im Betrieb ist normal und unbedenklich.
- Setzen Sie die Geräte keiner hohen Umgebungstemperatur oder direkter Sonneneinstrahlung aus. Beachten Sie die Angaben zur maximalen Betriebstemperatur in den Technischen Daten.
- Prüfen Sie regelmäßig die Betriebssicherheit der Geräte, z.B. auf Schäden an den Anschlusskabeln oder Beschädigungen der Gehäuse.
- Wenn Sie Beschädigungen feststellen oder Funktionsstörungen auftreten, schalten Sie sofort die Versorgungsspannung aus. Senden Sie die mControl zur Überprüfung ein.
- Im Innern des Netzteils treten gefährliche Spannungen auf. Öffnen Sie daher niemals das Gehäuse des Netzteils.

## <span id="page-3-0"></span>2. Ihre mControl

Die mControl integriert ältere digitale Märklin\*\*-Steuergeräte, die als Ergänzung für die Digitalzentralen Control Unit 6020 und 6021 angeboten wurden, in das Digitalsystem EasyControl. In Verbindung mit einer EasyControl-Digitalzentrale (MasterControl, RedBox oder mc²) ersetzt die mControl die Märklin\*\*-Control Unit.

Hinweis: Die Digitalzentralen MasterControl und RedBox Basic haben keinen integrierten Booster. In Anlagen, in denen der in der Märklin\*\*-Control Unit integrierte Booster zur Versorgung der Anlage verwendet wurde, wird daher außerdem ein externer Booster benötigt.

Die mControl

- empfängt die Steuer- und Schaltbefehle, die von den Märklin\*\*-Steuergeräten (Keyboards, Controls) gesendet werden,
- übersetzt sie in Steuer- und Schaltbefehle für den vom Digitalsystem EasyControl verwendeten Datenbus EasyNet und
- leitet sie an die EasyControl-Zentrale (MasterControl, RedBox oder mc²) weiter. Diese sendet die Befehle an die Fahrzeug- und Zubehördecoder auf der Modellbahnanlage.

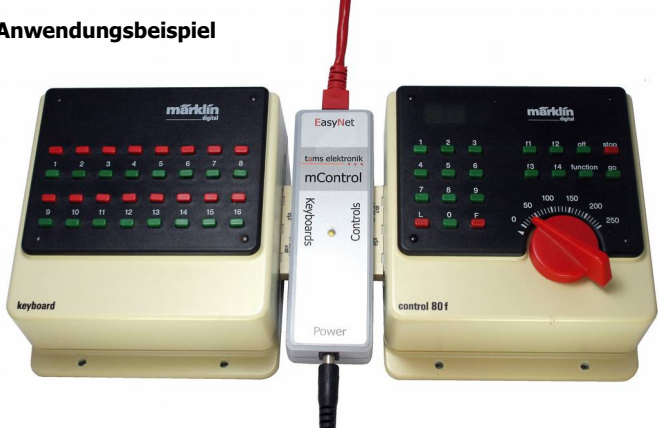

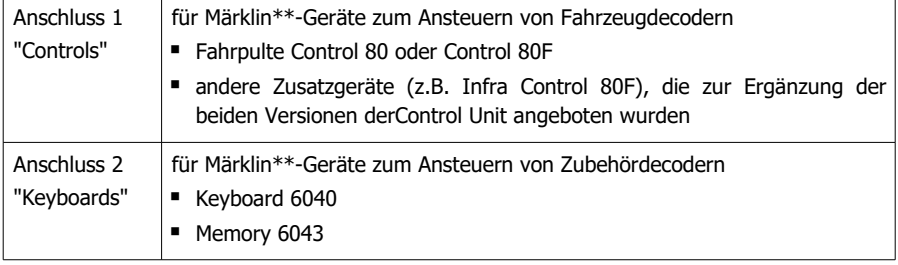

#### **Anwendungsbeispiel**

#### **Übertragung von Befehlen für Fahrzeugdecoder**

Anders als in Verbindung mit der Märklin\*\*-Control Unit ist die Zahl der Lokadressen nicht grundsätzlich auf 80 begrenzt. Mit dem Fahrpult Control 80F und dem Zusatzgerät Infra Control 80F können jeweils 99 Lokadressen angesteuert werden. Bauartbedingt können mit dem Fahrpult Control 80 auch bei Anschluss an die mControl nur 80 Lokadressen übertragen werden.

Die Befehle, die an den Märklin\*\*-Geräten eingegeben werden, werden nicht direkt, sondern von der EasyControl-Zentrale an die Fahrzeugdecoder gesendet. Daher verändern sich, verglichen mit dem Einsatz zusammen mit der Märklin\*\*-Control Unit einige Funktionsweisen :

- Sie können sowohl Fahrzeuge mit Motorola- als auch mit DCC-Decodern ansteuern (Adressbereich: 1 bis 80 bzw. 1 bis 99).
- Sie können auch Fahrzeugdecoder, die auf 27, 28 oder 128 Fahrstufen eingestellt sind, angesteuern. Die Fahrstufen werden intern von der mControl umgerechnet.
- Sie können die Funktionen F0 (function) bis F4 wie gewohnt schalten. Weitere Funktionen (ab F5), die von anderen (Nicht-Märklin\*\*-) Steuergeräten aus geschaltet wurden, behalten ihre Stellung (ein oder aus), wenn die Ansteuerung eines Decoders von einem Märklin\*\*- Steuergerät übernommen wird.

#### **Übertragung von Befehlen für Zubehördecoder**

Die Zahl der Weichenadressen wird durch die Eingabemöglichkeiten der jeweiligen Märklin\*\*- Geräte begrenzt. Da die Befehle, die an den Märklin\*\*-Geräten eingegeben werden, nicht direkt, sondern von der EasyControl-Zentrale an die Zubehördecoder gesendet werden, können sowohl Decoder, die auf Motorola-Befehle reagieren als auch Decoder, die auf DCC-Befehle reagieren, angesteuert werden.

#### **Programmierung von Decodern**

Es ist nicht möglich, von den Märklin\*\*-Geräten aus auf die Daten in der Lokdatenbank der EasyControl-Zentrale zuzugreifen und diese zu ändern. Die mControl überträgt keine Programmierbefehle, daher ist z.B. die Hauptgleisprogrammierung (POM) von den Märklin\*\*- Geräten aus nicht möglich.

#### **Anschluss eines PC**

Ein PC, der in die Digitalsteuerung EasyControl eingebunden werden soll, muss direkt an die EasyControl-Zentrale angeschlossen werden, da PC-Interfaces (z.B. 6050 oder 6051) nicht von der mControl unterstützt werden.

## <span id="page-5-0"></span>3. Anschluss der mControl

EasyNet-Anschluss der Zentrale (MasterControl, RedBox, mc²)

Verwenden Sie das beiliegende Patchkabel oder ein handelsübliches 1:1 Patchkabel beliebiger Länge (RJ45). Wenn der EasyNet-Anschluss der Zentrale bereits durch ein anderes Gerät belegt ist, beachten Sie den nachfolgenden Abschnitt.

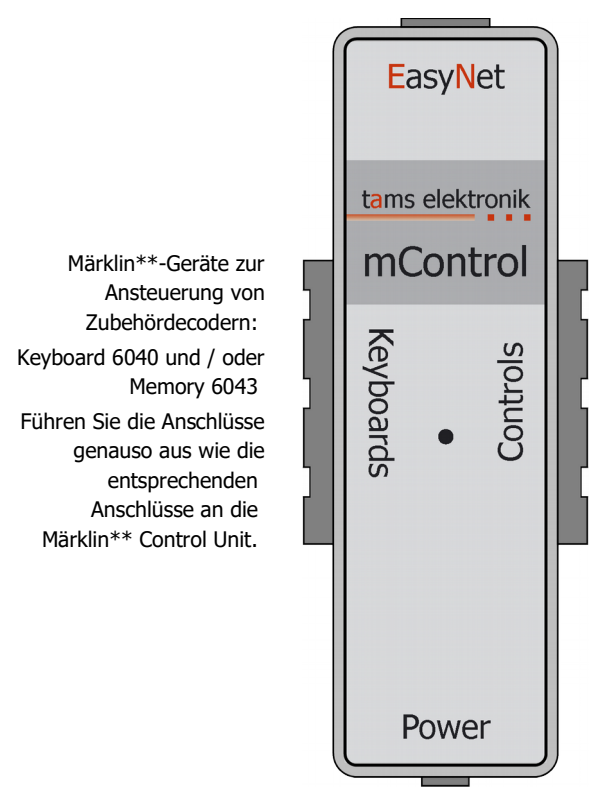

Märklin\*\*- Geräte zur Ansteuerung von Fahrzeugdecodern: Fahrpulte Control 80 oder Control 80F und / oder andere Zusatzgeräte, die zur Ergänzung der beiden Versionen der Control Unit angeboten wurden (z.B. Infra Control 80F) Führen Sie die Anschlüsse genauso aus wie die entsprechenden Anschlüsse an die Märklin\*\* Control Unit.

Stromversorgung (Power): Steckernetzteil (nicht im Lieferumfang enthalten) Spannung: 12 bis 16 Volt Gleich- oder Wechselspannung Strom: mind. 1 A

#### **! Separates Netzteil für die mControl!**

Für die Versorgung der mControl und der angeschlossenen Märklin\*\*-Steuergeräte ist ein eigenes Netzteil erforderlich. Schließen Sie die mControl und die Märklin\*\*-Steuergeräte nicht an einen Trafo oder ein Netzteil an, der/das andere Geräte versorgt! Die angeschlossenen Geräte können in diesem Fall **irreparabel beschädigt** werden!

#### **! Ausschließlich 1:1-Patchkabel verwenden!**

Verwenden Sie niemals Crossover-Kabel fur Anschlusse an das EasyNet! Die Zentrale kann dadurch irreparabel beschädigt werden!

#### **Anschluss mehrerer externer Steuergeräte oder Adapter an das EasyNet**

Sie können insgesamt bis zu 64 externe Steuergeräte oder Adapter an ein EasyNet anschließen. Um den Einsatz mehrerer digitaler Steuergeräte an einer Schnittstelle zu ermöglichen, können Sie Verteiler einsetzen:

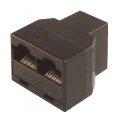

Y-Verteiler RJ45 (Art. 73-80190-01) Eingang: 1 x RJ45 Ausgang: 2 x RJ45

für den Anschluss von max. zwei externen Steuergeräten oder Adaptern

EasyNet-Verteiler (Art.-Nr. 73-80195-01)

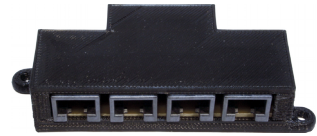

Eingang: 1 x RJ45 | Ausgang: 4 x RJ45

für den Anschluss von max. vier externen Steuergeräten oder Adaptern

## <span id="page-7-0"></span>4. Betrieb mit der mControl

Voraussetzung für den Einsatz der mControl in der Digitalsteuerung EasyControl ist die Softwareversion V2.0.0 oder höher für alle angeschlossen Geräte (MasterControl, RedBox, mc² und weitere externe EasyControl-Steuergeräte oder -Adapter). Ist das nicht der Fall, funktioniert die mControl nicht oder nicht richtig. Führen Sie ggf. ein Software-Update für Ihre die Komponenten des Digitalsystems EasyControl aus.

#### **Schalt- und Steuerbefehle senden**

Geben Sie die Schalt- und Steuerbefehle für die (Fahrzeug- und Zubehör-) Decoder entsprechend den Bedienungsanleitungen der Märklin\*\*-Geräte ein. Sie können auch DCC-Decoder ansteuern, da die Befehle nicht direkt von den Märklin\*\*-Geräten, sondern von der EasyControl-Zentrale an die Decoder gesendet werden. Es ist auch möglich, Fahrzeugdecoder anzusteuern, die auf 27, 28 oder 128 Fahrstufen eingestellt sind.

#### **Anzeige der Betriebszustände**

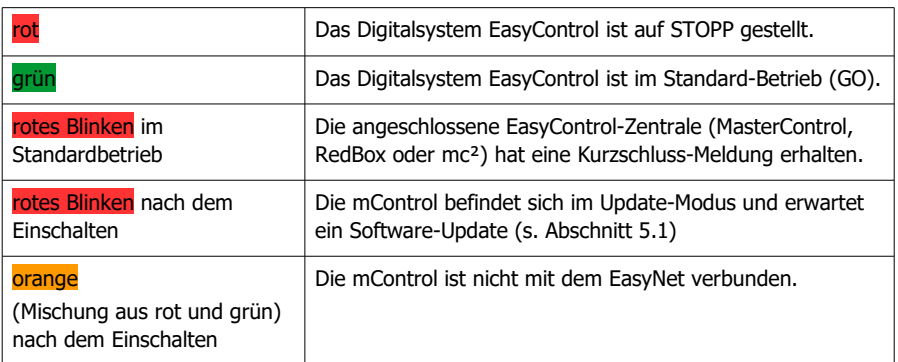

Die LED auf der mControl zeigt verschiedene Betriebszustände an:

## <span id="page-8-1"></span>5. Software-Update

Die mControl ist ein ausgereiftes Produkt entsprechend dem aktuellen Stand der Technik. Die Steuerungssoftware wird an neue Entwicklungen angepasst. Sie kann durch ein Software-Update auf den jeweils aktuellen Stand gebracht werden.

**Bitte beachten Sie:** Alle EasyControl-Geräte, die Sie in einer Digitalsteuerung einsetzen, müssen den gleichen Software-Stand haben! Die Datenübertragung zwischen den Geräten ist sonst ggf. gestört.

Die jeweils aktuelle Software (Firmware) können Sie kostenlos von unserer Homepage (www.tams-online.de/download/firmware ) herunterladen.

Wenn Sie das Update nicht selbst durchführen wollen oder können, können Sie uns Ihre EasyControl-Geräte zuschicken. Das Update ist kostenlos, wir berechnen lediglich die Versandkosten für die Rücksendung entsprechend unserer gültigen Preisliste.

## <span id="page-8-0"></span>5.1. Software-Update starten

Laden Sie zunächst die Firmware (d.h. die Software, die die mControl steuert) von der Homepage auf Ihren PC. Sie finden die Firmware unter:

www.tams-online.de/download/firmware

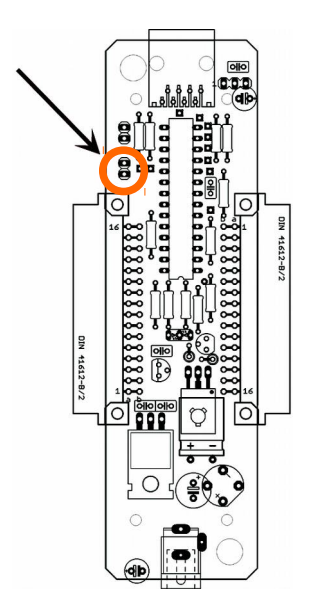

## **1. Verbindungen trennen**

- zwischen mControl und Stromversorgung (Stecker-Netzteil)
- zwischen EasyNet und allen externen Steuergeräten (einschließlich der mControl, bei der Sie ein Update ausführen wollen)

## **2. Vorbereitungen**

- Schrauben Sie den Gehäusedeckel ab.
- Überbrücken Sie die Pins der Stiftleiste (siehe Zeichnung). Verwenden Sie dazu vorzugsweise den Jumper, der der Lieferung beigelegt ist.

## **3. Verbindungen wieder herstellen**

- zwischen mControl und Stromversorgung (Stecker-Netzteil)
- zwischen Ihrer EasyNet-Zentrale und der mControl

Die LED auf der mControl blinkt rot und zeigt damit an, dass sich die mControl im Update-Modus befindet.

## <span id="page-9-1"></span>5.2. Update mit der MasterControl ausführen

Wechseln Sie an der MasterControl in den Menüpunkt "Software-Update" und bestätigen Sie die Auswahl mit  $#$  / ok.  $\rightarrow$  Im Display der MasterControl erscheint in der unteren Zeile "...Download..."

Stellen Sie nun die Verbindung zu Ihrem PC her und starten Sie danach das Update-Programm auf dem PC. Beachten Sie: Stellen Sie immer erst die Verbindung zum PC her, bevor Sie das Programm starten. Andernfalls kann es sein, dass die Software die Schnittstelle, über die Sie Ihren PC an die MasterControl angeschlossen haben, nicht korrekt erkennt.

Fahren Sie entsprechend der Anleitung des Programms fort.

## <span id="page-9-0"></span>5.3. Update mit der RedBox ausführen

Um ein Update mit der RedBox durchführen zu können, benötigen Sie die Software "CV-Navi", die Sie kostenlos von unserer Homepage herunterladen können.

**Beachten Sie:** Stellen Sie immer zuerst die Verbindung zum PC her, bevor Sie das Programm CV-Navi starten. Andernfalls kann es sein, dass die Software die Schnittstelle, über die Sie Ihren PC an die RedBox angeschlossen haben, nicht korrekt erkennt.

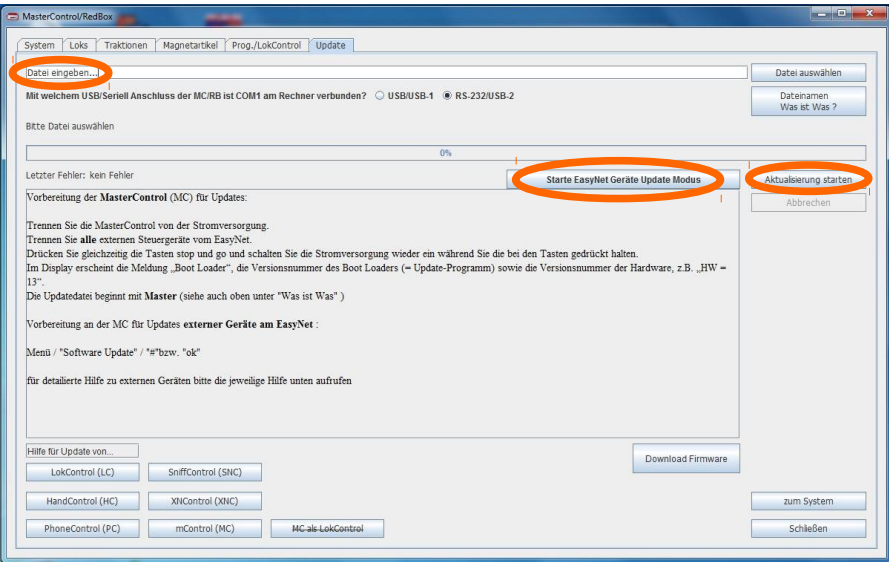

Wählen Sie im Programm "CV-Navi" den Reiter "Update" und aktivieren Sie den Update-Modus durch Auswahl des Buttons "Starte EasyNet Geräte Update Modus". Wählen Sie dann die Datei mit der aktuellen Firmware aus, die Sie auf Ihrem PC gespeichert haben und starten Sie die Aktualisierung.

**Beachten Sie:** Um den Update-Modus für die RedBox zu beenden, müssen Sie diese kurz stromlos schalten.

## <span id="page-10-1"></span>5.4. Update mit der MasterControl 2 (mc²) ausführen

Unter dem Menüpunkt "Updates" der mc²-Toolbox können Sie Updates für weitere Digitalgeräte für das Digitalsystem EasyControl ausführen, z.B. für Ihre mControl. Voraussetzung ist, dass das Gerät über die EasyNet-Schnittstelle mit Ihrer mc² verbunden ist. Ausschnitt aus der Oberfläche "Update" der mc²-Toolbox:

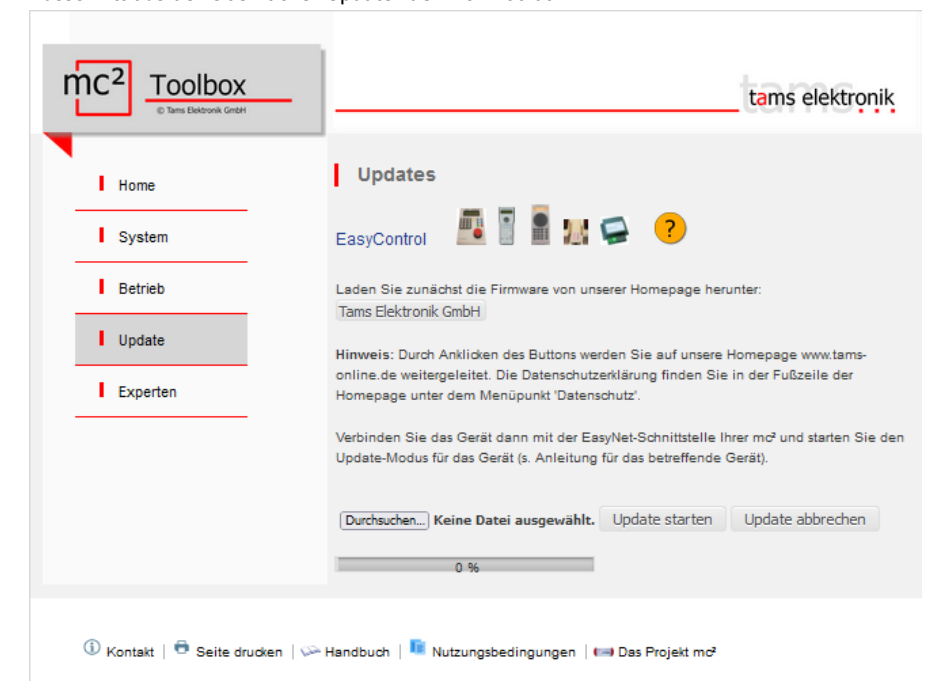

Klicken Sie den Button "Durchsuchen" an und wählen Sie die Datei mit der aktuellen Firmware aus, die Sie auf Ihrem PC gespeichert haben. Starten Sie das Update.

## <span id="page-10-0"></span>5.5. Update beenden

Trennen Sie die Verbindungen zum EasyNet und zur Stromversorgung.

Entfernen Sie die Überbrückung der Pins der Stiftleiste und schrauben Sie den Gehäusedeckel wieder auf.

Stellen Sie alle Verbindungen, die zum Betrieb notwendig sind, wieder her.

## <span id="page-11-0"></span>6. Checkliste zur Fehlersuche

- Beim Einschalten blinkt die LED rot. Mögliche Ursache: Die mControl befindet sich im Update-Modus.  $\rightarrow$  Entfernen Sie den Jumper von der Stiftleiste (oder eine andere Art der Überbrückung). S. auch Abschnitt 5.1.
- Beim Einschalten leuchtet die LED sowohl orange (Mischung aus rot und grün). Mögliche Ursache: Die mControl ist nicht mit dem EasyNet verbunden.  $\rightarrow$  Überprüfen Sie den Anschluss an das EasyNet.
- Im Standardbetrieb blinkt die LED rot.

Mögliche Ursache: Die EasyControl-Zentrale hat eine Kurzschluss-Meldung erhalten.  $\rightarrow$  Beseitigen Sie den Kurzschluss.

#### **Technische Hotline**

Bei Rückfragen zum Einsatz des Gerätes hilft Ihnen unsere Technische Hotline (Telefonnummer und Mailadresse auf der letzten Seite).

#### **Reparaturen**

Sie können uns ein defektes Gerät zur Reparatur einschicken (Adresse auf der letzten Seite). Im Gewährleistungs- oder Garantiefall ist die Reparatur für Sie kostenlos. Als Nachweis eines etwaigen Gewährleistungs- oder Garantieanspruchs legen Sie Ihrer Einsendung bitte den Kaufbeleg bei.

Liegt kein Gewährleistungs- oder Garantiefall vor, sind wir berechtigt, Ihnen die Kosten der Reparatur und die Kosten der Rücksendung in Rechnung zu stellen. Wir berechnen für die Reparatur maximal 50 % des Neupreises laut unserer gültigen Preisliste. Wir behalten uns vor, die Reparatur abzulehnen, wenn diese technisch nicht möglich oder unwirtschaftlich ist.

Bitte schicken Sie uns Reparatureinsendungen **nicht** unfrei zu. Im Gewährleistungs- oder Garantiefall ersetzen wir Ihnen die regelmäßigen Versandkosten.

## <span id="page-12-0"></span>7. Technische Daten

## **Schnittstellen**

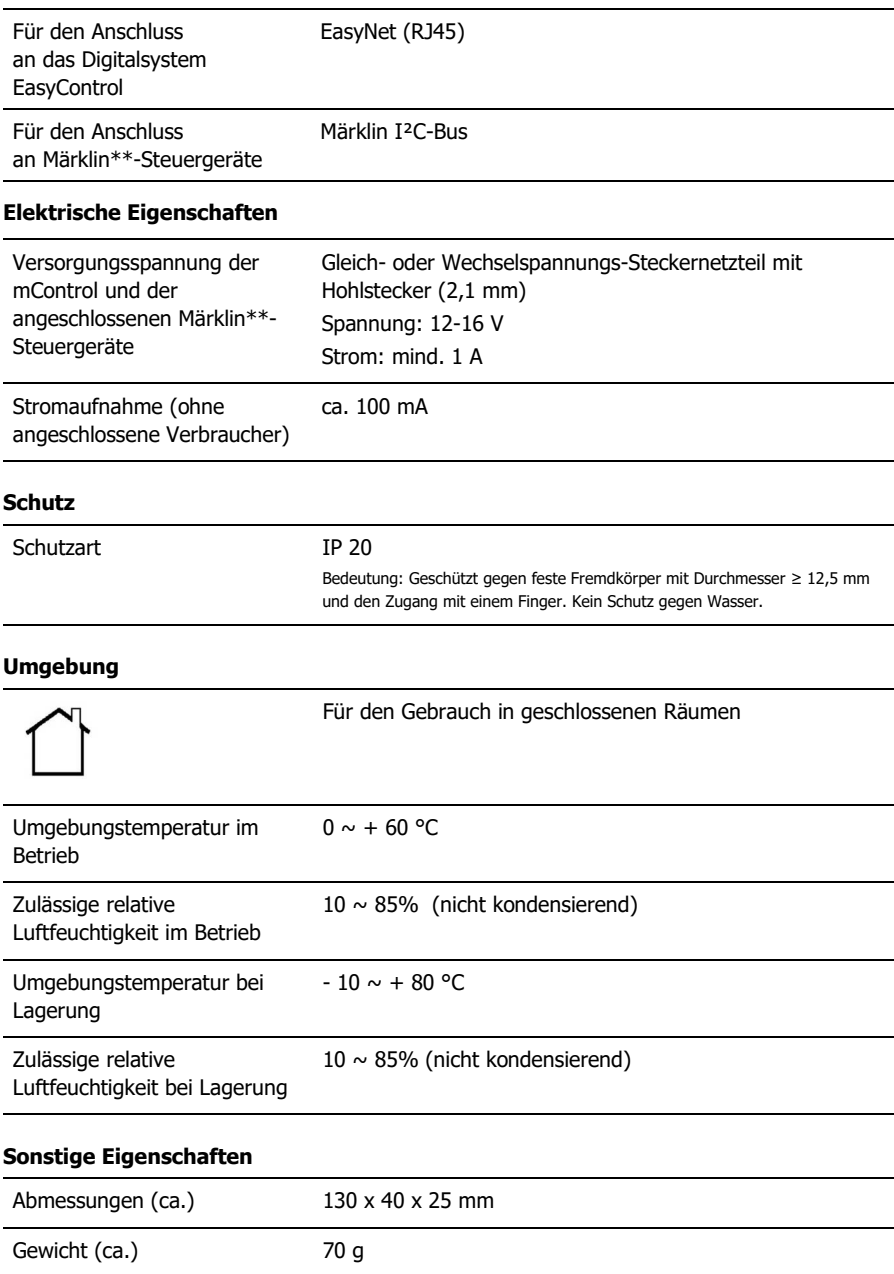

## <span id="page-13-1"></span>8. Garantie, EU-Konformität & WEEE

## <span id="page-13-0"></span>8.1. Garantieerklärung

Für dieses Produkt gewähren wir freiwillig 2 Jahre Garantie ab Kaufdatum des Erstkunden, maximal jedoch 3 Jahre nach Ende der Serienherstellung des Produktes. Erstkunde ist der Verbraucher, der als erstes das Produkt erworben hat von uns, einem Händler oder einer anderen natürlichen oder juristischen Person, die das Produkt im Rahmen ihrer selbständigen beruflichen Tätigkeit wieder verkauft oder einbaut. Die Garantie besteht neben den gesetzlichen Gewährleistungsansprüchen, die dem Verbraucher gegenüber dem Verkäufer zustehen.

Der Umfang der Garantie umfasst die kostenlose Behebung der Mängel, die nachweisbar auf von uns verarbeitetes, nicht einwandfreies Material oder auf Fabrikationsfehler zurückzuführen sind. Bei Bausätzen übernehmen wir die Gewähr für die Vollständigkeit und einwandfreie Beschaffenheit der Bauteile, sowie eine den Kennwerten entsprechende Funktion der Bauelemente in uneingebautem Zustand. Wir garantieren die Einhaltung der technischen Daten bei entsprechend der Anleitung durchgeführtem Aufbau des Bausatzes und Einbau der fertigen Schaltung sowie vorgeschriebener Inbetriebnahme und Betriebsweise.

Wir behalten uns eine Reparatur, Nachbesserung, Ersatzlieferung oder Rückerstattung des Kaufpreises vor. Weitergehende Ansprüche sind ausgeschlossen. Ansprüche auf Ersatz von Folgeschäden oder aus Produkthaftung bestehen nur nach Maßgabe der gesetzlichen Vorschriften.

Voraussetzung für die Wirksamkeit dieser Garantie ist die Einhaltung der Bedienungsanleitung. Der Garantieanspruch erlischt darüberhinaus in folgenden Fällen:

- bei eigenmächtiger Abänderung der Schaltung,
- bei Reparaturversuchen am Fertig-Baustein oder Fertig-Gerät,
- bei Schäden durch Eingriffe fremder Personen,
- bei Fehlbedienung oder Schäden durch fahrlässige Behandlung oder Missbrauch.

## <span id="page-14-1"></span>8.2. EG-Konformitätserklärung

Dieses Produkt erfüllt die Forderungen der nachfolgend genannten EU-Richtlinien  $\epsilon$ und trägt dafür die CE-Kennzeichnung.

## 2001/95/EU Produktsicherheits-Richtlinie

2015/863/EU zur Beschränkung der Verwendung bestimmter gefährlicher Stoffe in Elektround Elektronikgeräten (RoHS)

2014/30/EU über elektromagnetische Verträglichkeit (EMV-Richtlinie). Zu Grunde liegende Normen:

DIN-EN 55014-1 und 55014-2: Elektromagnetische Verträglichkeit - Anforderungen an Haushaltgeräte, Elektrowerkzeuge und ähnliche Elektrogeräte. Teil 1: Störaussendung, Teil 2: Störfestigkeit

Um die elektromagnetische Verträglichkeit beim Betrieb aufrecht zu erhalten, beachten Sie die folgende Maßnahmen:

Schließen Sie das Netzteil nur an eine fachgerecht installierte und abgesicherte Steckdose an.

Nehmen Sie keine Veränderungen an den Original-Bauteilen vor und befolgen Sie die Hinweise in dieser Anleitung genau.

Verwenden Sie bei Reparaturarbeiten nur Original-Ersatzteile.

## <span id="page-14-0"></span>8.3. Erklärungen zur WEEE-Richtlinie

Dieses Produkt unterliegt den Forderungen der EU-Richtlinie 2012/19/EG über Elektro- und Elektronik-Altgeräte (WEEE), d.h. Hersteller, Händler oder Verkäufer des Produktes müssen nach EU-Recht und einzelstaatlichem Recht einen Beitrag zur ordnungsgemäßen Beseitigung und Behandlung von Altgeräten leisten. Diese Verpflichtung umfasst

- **die Registrierung bei den registerführenden Behörden ("Registern") in dem Land, in dem** Elektro- und Elektronik-Altgeräte vertrieben oder verkauft werden
- die regelmäßige Meldung der Menge verkaufter Elektro- und Elektronikgeräte
- die Organisation oder Finanzierung von Sammlung, Behandlung, Recycling und Verwertung der Produkte
- für Händler die Einrichtung eines Rücknahmedienstes, bei dem die Kunden Elektro- und Elektronik-Altgeräte kostenlos zurückgeben können
- für Hersteller die Einhaltung der Richtlinie zur Beschränkung der Verwendung bestimmter gefährlicher Stoffe in Elektro- und Elektronikgeräten (RoHS)

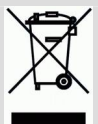

Das Symbol "durchgestrichene Mülltonne" bedeutet, dass Sie gesetzlich verpflichtet sind, die gekennzeichneten Geräte am Ende ihrer Lebensdauer der Wiederverwertung zuzuführen. Die Geräte dürfen nicht über den (unsortierten) Hausmüll oder den Verpackungsmüll entsorgt werden. Entsorgen Sie die Geräte in speziellen Sammel- und Rückgabestellen, z.B. auf Wertstoffhöfen oder bei Händlern, die einen entsprechenden Rücknahmedienst anbieten.

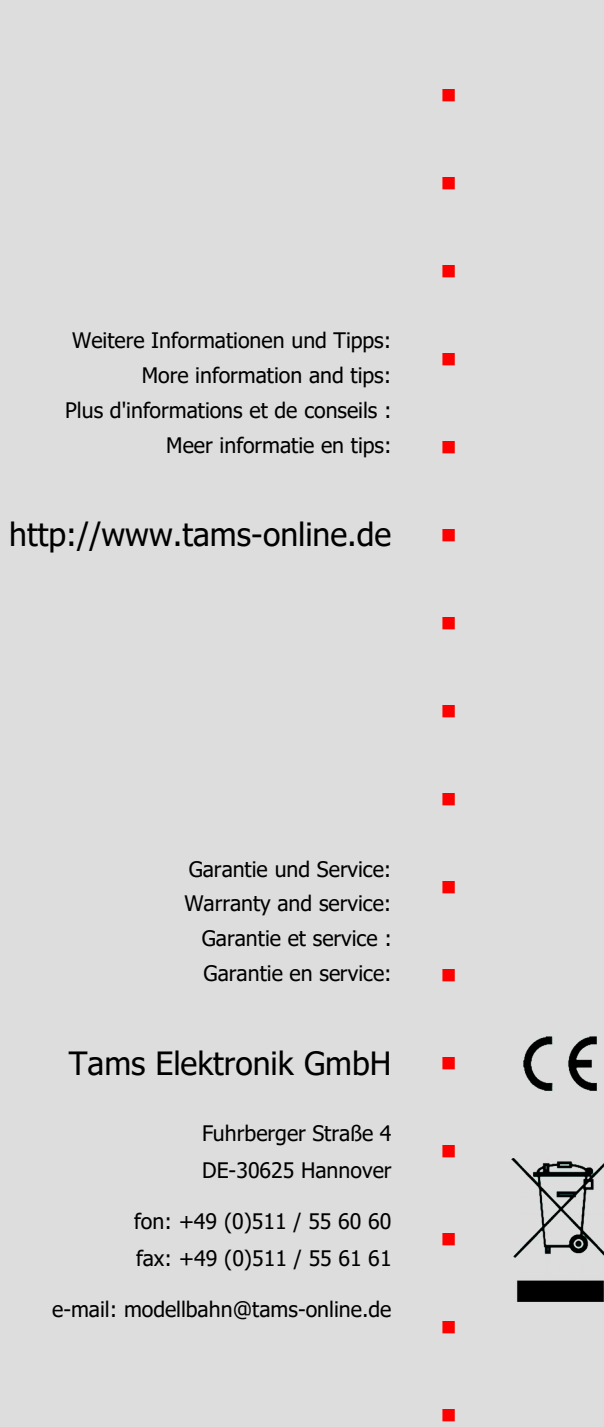